eLeVe

## **Personas jurídicas. Solicitud de CUIT.**

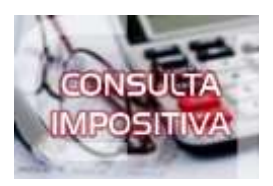

**¿Cómo se puede realizar el trámite on line para sacar una Cuit de una sociedad y la relación fiscal de la misma?**

El trámite de solicitud de cuit se inicia a través del programa aplicativo Módulo de Inscripción de Personas Jurídicas.

AFIP, mediante la Resolución General Nº 4810 (B.O. de 34.467), habilitó la opción para finalizar el trámite de solicitud de CUIT de personas jurídicas a través del servicio ?Presentaciones Digitales?. De esta manera, se establece que los representantes legales de las personas jurídicas, que como consecuencia de la medida de ?aislamiento social, preventivo y obligatorio? establecida por el Decreto de Necesidad y Urgencia N° 297 del 19 de marzo de 2020, sus modificatorios y complementarios, no puedan concurrir a las dependencias de AFIP para obtener la Clave Única de Identificación Tributaria (CUIT), deberán presentar la documentación y demás elementos a que se refiere el artículo 6° de la Resolución General Nº 2337, a través del servicio ?Presentaciones Digitales?, seleccionando el trámite ?Inscripción o modificación de datos de Personas Jurídicas?. Dicha modalidad de presentación digital será optativa para aquellos sujetos cuya jurisdicción del domicilio de la persona jurídica que se pretende inscribir se encuentre en alguna de las áreas geográficas del país en etapa de ?distanciamiento social, preventivo y obligatorio?, según lo dispuesto por el Poder Ejecutivo Nacional. La documentación a adjuntar deberá presentarse en archivos digitales legibles, y estar suscripta por el representante legal de la persona jurídica que solicita la inscripción y certificada por escribano público o, de corresponder, por el organismo de contralor competente, en ambos casos mediante la utilización de la firma digital. A.F.I.P. podrá requerir la presentación de la documentación de respaldo correspondiente, mediante su notificación con arreglo a alguna de las modalidades previstas en el artículo 100 de la Ley Nº 11.683, texto ordenado en 1998 y sus modificaciones. En una misma presentación digital podrá suministrarse la documentación para finalizar el trámite de solicitud de CUIT y la documentación para vincular el CUIT y la clave fiscal del representante legal con el CUIT de la sociedad a la que alude el artículo 2° de la Resolución General N° 4727 y sus modificatorias.